## BM RESPIROMETRY WITH THE SPECIAL REACTOR FOR MBBR, BIO-FILMS AND GRANULAR BIOMASS

1. Load de biomass carriers in the reactor cage

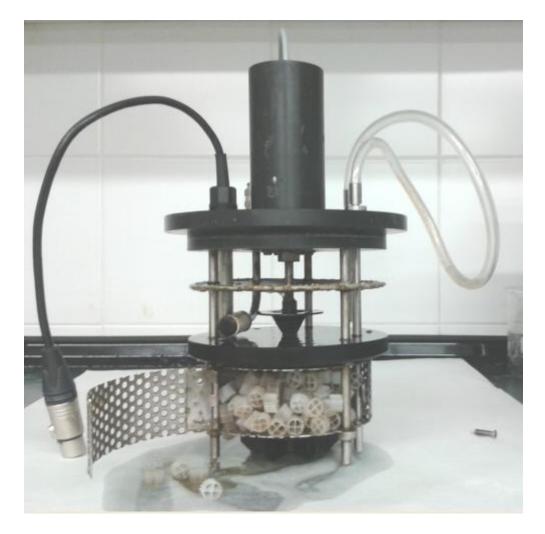

2. Place the filled cage into de reactor vessel which is loaded with the surrounding mixed-liquor of the actual process

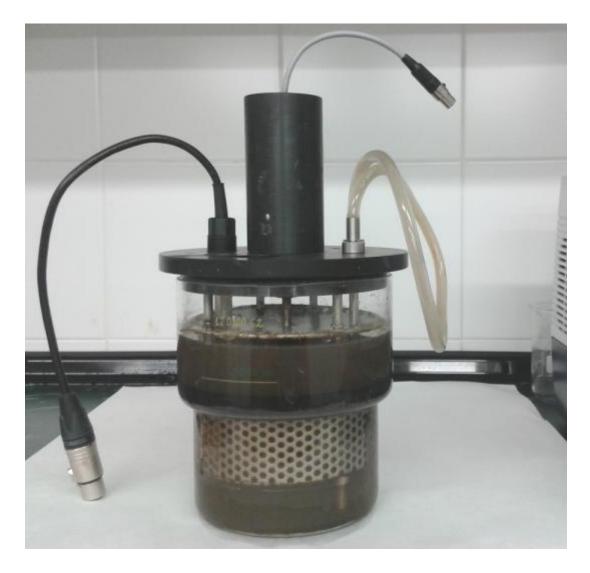

3. Install reactor assembly and connectors in the analyzer console

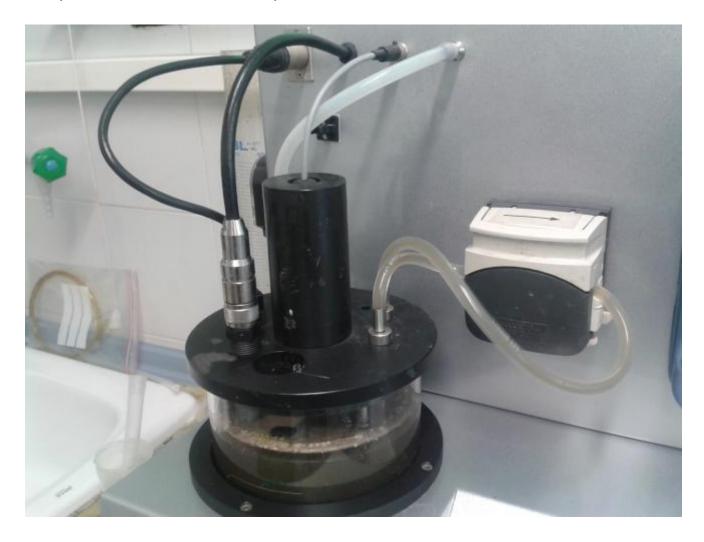

## 4. Set the test configuration

| Board control settings during test   Temperature control   20,00    20,00    7,00    Hysteresis:   0,00    0FF   0FF   0FF   0FF   0FF   0FF   0FF   0FF   0FF   0FF   0FF   0FF   0FF   0FF   0FF   0FF   0FF   0FF 0N |
|----------------------------------------------------------------------------------------------------|
| Accept                                                                                                    |
|                                                                                                    |

## 5. Run the test

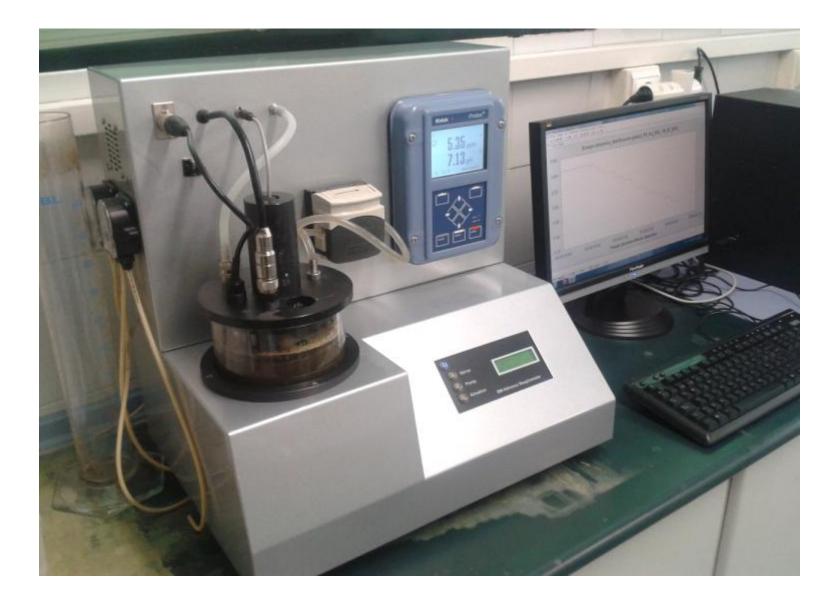

## 6. See Data & Respirograms

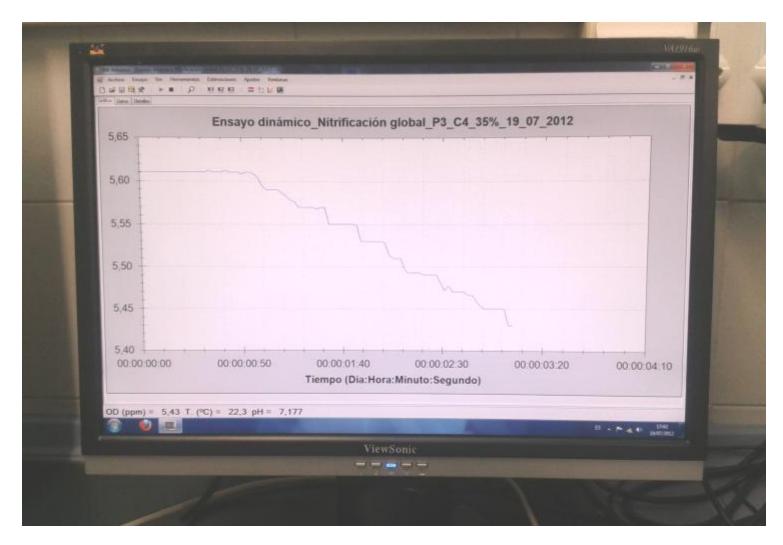

SURCIS, S.L.